# Sun Ray Software リリースノート バージョン 5.3

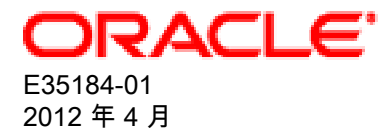

## Sun Ray Software リリースノート: バージョン 5.3

Copyright (C) 2012, Oracle and/or its affiliates. All rights reserved.

OracleおよびJavaはOracle Corporationおよびその関連企業の登録商標です。その他の名称は、それぞれの所有者の商標または登録商標です。

Intel、Intel Xeonは、Intel Corporationの商標または登録商標です。すべてのSPARCの商標はライセンスをもとに使用し、SPARC International, Inc.の商標または登録商標です。AMD、Opteron、AMDロゴ、AMD Opteronロゴは、Advanced Micro Devices, Inc.の商標または登録商標で す。UNIXは、The Open Groupの登録商標です。

このソフトウェアおよび関連ドキュメントの使用と開示は、ライセンス契約の制約条件に従うものとし、知的財産に関する法律により保護されて います。ライセンス契約で明示的に許諾されている場合もしくは法律によって認められている場合を除き、形式、手段に関係なく、いかなる部分 も使用、複写、複製、翻訳、放送、修正、ライセンス供与、送信、配布、発表、実行、公開または表示することはできません。このソフトウェア のリバース・エンジニアリング、逆アセンブル、逆コンパイルは互換性のために法律によって規定されている場合を除き、禁止されています。

ここに記載された情報は予告なしに変更される場合があります。また、誤りが無いことの保証はいたしかねます。誤りを見つけた場合は、オラク ル社までご連絡ください。

このソフトウェアまたは関連ドキュメントを、米国政府機関もしくは米国政府機関に代わってこのソフトウェアまたは関連ドキュメントをライセ ンスされた者に提供する場合は、次の通知が適用されます。

U.S. GOVERNMENT END USERS: Oracle programs, including any operating system, integrated software, any programs installed on the hardware, and/or documentation, delivered to U.S. Government end users are "commercial computer software" pursuant to the applicable Federal Acquisition Regulation and agency-specific supplemental regulations. As such, use, duplication, disclosure, modification, and adaptation of the programs, including any operating system, integrated software, any programs installed on the hardware, and/or documentation, shall be subject to license terms and license restrictions applicable to the programs. No other rights are granted to the U.S. Government.

このソフトウェアもしくはハードウェアは様々な情報管理アプリケーションでの一般的な使用のために開発されたものです。このソフトウェアも しくはハードウェアは、危険が伴うアプリケーション(人的傷害を発生させる可能性があるアプリケーションを含む)への用途を目的として開発 されていません。このソフトウェアもしくはハードウェアを危険が伴うアプリケーションで使用する際、安全に使用するために、適切な安全装 置、バックアップ、冗長性(redundancy)、その他の対策を講じることは使用者の責任となります。このソフトウェアもしくはハードウェアを危 険が伴うアプリケーションで使用したことに起因して損害が発生しても、オラクル社およびその関連会社は一切の責任を負いかねます。

このソフトウェアまたはハードウェア、そしてドキュメントは、第三者のコンテンツ、製品、サービスへのアクセス、あるいはそれらに関する情 報を提供することがあります。オラクル社およびその関連会社は、第三者のコンテンツ、製品、サービスに関して一切の責任を負わず、いかなる 保証もいたしません。オラクル社およびその関連会社は、第三者のコンテンツ、製品、サービスへのアクセスまたは使用によって損失、費用、あ るいは損害が発生しても一切の責任を負いかねます。

Oracle Virtual Desktop Client ソフトウェアは、Oracle Software Delivery Cloud [\(https://edelivery.oracle.com\)](https://edelivery.oracle.com) から個別にダウンロードする必要 のある Oracle の Sun Ray Software および Oracle Virtual Desktop Infrastructure ソフトウェア製品に含まれているコンポーネントです。Oracle Virtual Desktop Client の使用は、Sun Ray Software および Oracle Virtual Desktop Infrastructure に付属するかそれらに適用される Oracle ソフト ウェアライセンス契約に従います。

#### **Abstract**

このドキュメントでは、Sun Ray Software 5.3 リリースの新機能、非推奨機能、および既知の問題について説明しま す。

ドキュメント生成日: 2012-08-07 (revision: 1188)

## **Table of Contents**

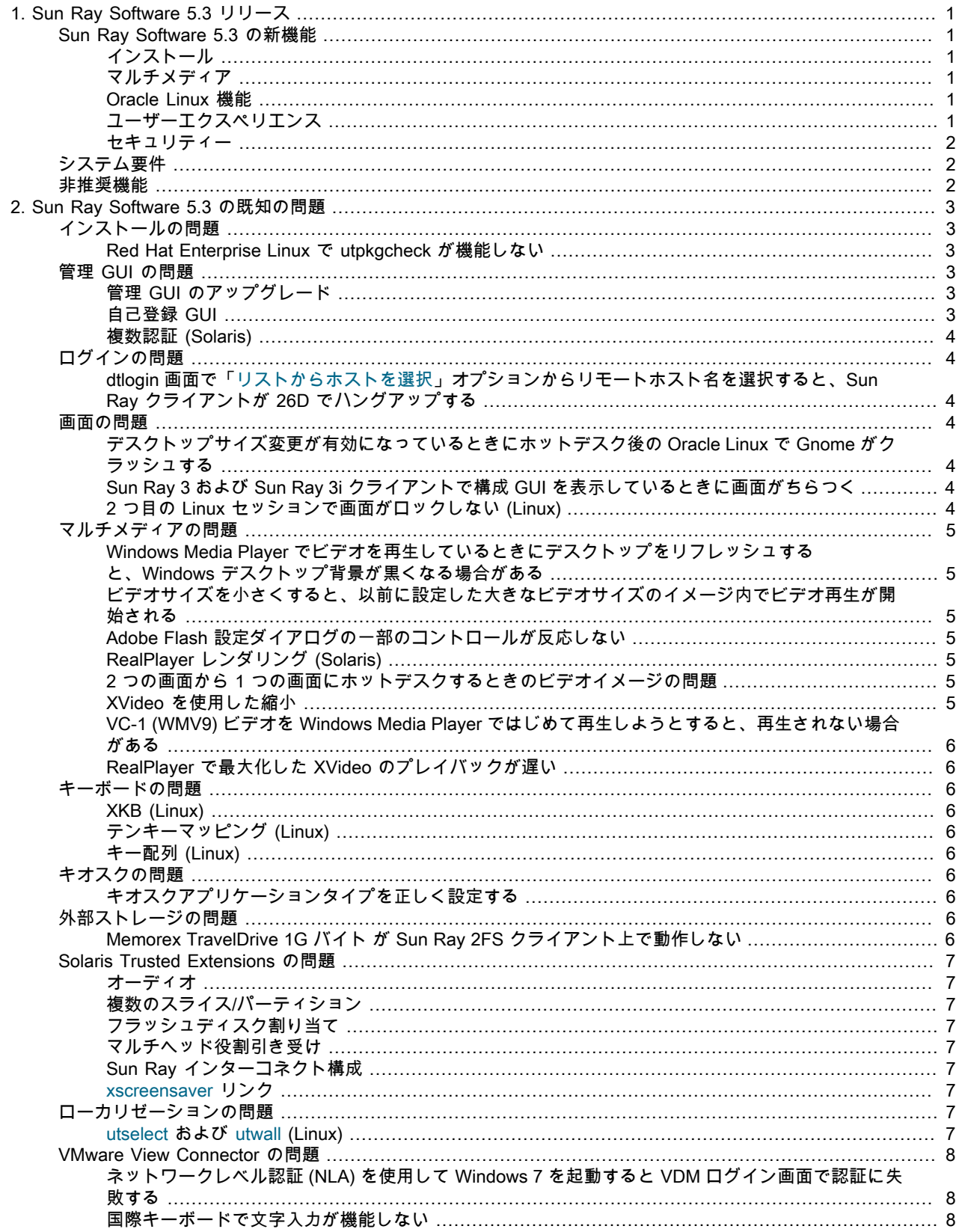

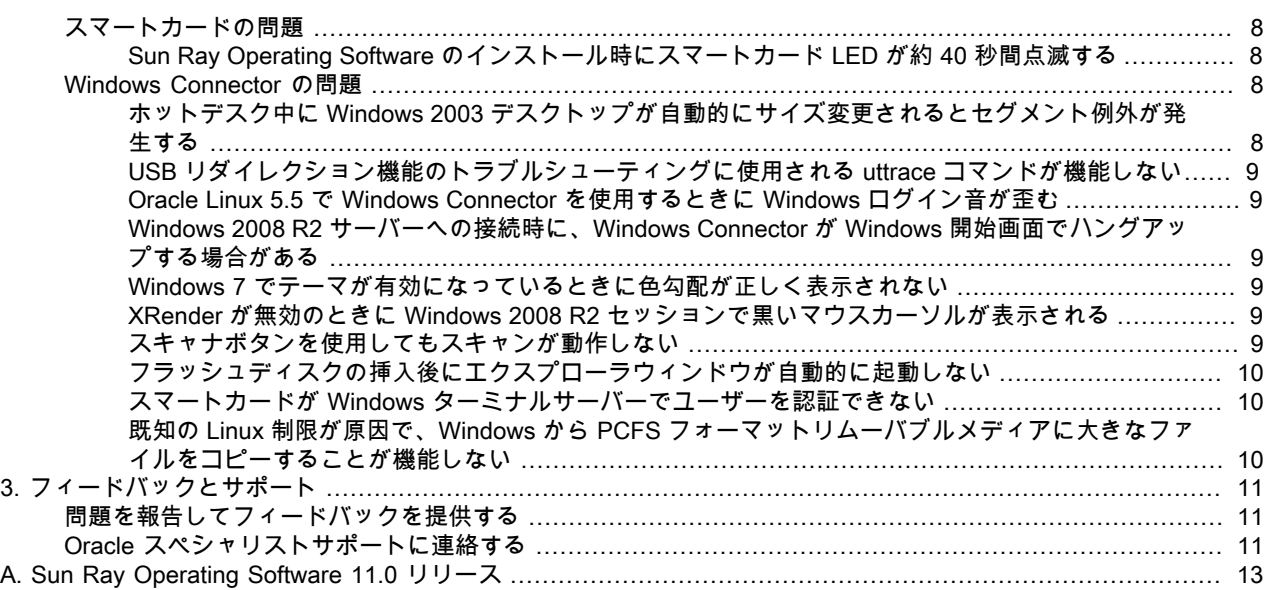

## <span id="page-4-0"></span>Chapter 1. Sun Ray Software 5.3 リリース

## <span id="page-4-1"></span>Sun Ray Software 5.3 の新機能

以降のセクションでは、Sun Ray Software 5.2 リリースからの主な変更点について説明します。これらの機能の多 くでは、Sun Ray Operating Software 11.0 リリース (ファームウェア) が Sun Ray クライアントにインストールされ ている必要があります。詳細については、[Appendix A, Sun Ray Operating Software 11.0 リリースを](#page-16-0)参照してくださ い。

### <span id="page-4-2"></span>インストール

• Sun Ray Operating Software

Sun Ray Client ファームウェアは Sun Ray Software メディアキットの一部ではなくなったため、Sun Ray Operating Software リリースで別途ダウンロードしてインストールする必要があります。Sun Ray クライアント ファームウェアは、正式に Sun Ray Operating Software と呼ばれるようになりましたが、これまでどおり「ファー ムウェア」という用語がこのドキュメント全体で使用されています。詳細については、[Appendix A, Sun Ray](#page-16-0) [Operating Software 11.0 リリースを](#page-16-0)参照してください。

• Oracle Linux での Sun Ray Software インストールが改善

あらかじめ必要な RPM を Sun Ray サーバーに簡単にインストールするために新しい utpkgcheck コマンドが用意 されています。管理ガイドの「[Oracle Linux の追加要件」](http://docs.oracle.com/cd/E25749_01/E35183/html/Reqs.html#Reqs-Add-OL)を参照してください。

### <span id="page-4-3"></span>マルチメディア

• Sun Ray 3 シリーズクライアントでのビデオプレイバックが改善

Sun Ray 3 シリーズクライアントでは、Sun Ray 3 Plus クライアントでの高解像度ビデオプレイバックな ど、Windows Media Player を使用したビデオプレイバックが改善されています。管理ガイドの「[ビデオの高速化」](http://docs.oracle.com/cd/E25749_01/E35183/html/Windows-Video-Acceleration.html) を参照してください。

• 改善された Adobe Flash プレイバック

Windows 7 および Windows 2008 での Internet Explorer を使用した Adobe Flash プレイバックが、解像度の向上や 配備のスケーラビリティーを含めて改善されています。高解像度の Adobe Flash プレイバックが Sun Ray 3 Plus ク ライアントで使用できるようになりました。これらの改善には、Adobe Flash 高速化コンポーネントを Windows シ ステムにインストールされている必要があります。管理ガイドの「[ビデオの高速化](http://docs.oracle.com/cd/E25749_01/E35183/html/Windows-Video-Acceleration.html)」を参照してください。

#### <span id="page-4-4"></span>Oracle Linux 機能

• VMWare View Connector for Oracle Linux

Oracle Linux を実行する Sun Ray サーバーで VMWare View Connector サポートを利用できるようになりました。 管理ガイドの「[VMware View Connector」](http://docs.oracle.com/cd/E25749_01/E35183/html/VMware.html)を参照してください。

• スマートカードなしのホットデスク (Oracle Linux 用)

Oracle Linux を実行している Sun Ray サーバーで非スマートカードモビリティー (NSCM) を利用できるようになり ました。管理ガイドの「[スマートカードなしのホットデスク](http://docs.oracle.com/cd/E25749_01/E35183/html/Hotdesking-Without-Smart-Cards-NSCM.html)」を参照してください。

## <span id="page-4-5"></span>ユーザーエクスペリエンス

• Oracle Virtual Desktop Client セッションとローカルデスクトップ間のクリップボード共有

Oracle Virtual Desktop Client ユーザーが、Oracle Virtual Desktop Client セッションで実行しているアプリケーショ ンとローカルデスクトップで実行しているアプリケーションとの間でテキストをコピー&ペーストできるようにな りました。コピー&ペースト機能が動作するには、Sun Ray サーバーでクリップボードサービスが有効で、Oracle Virtual Desktop Client でクリップボード共有が有効である必要があります。管理ガイドの「[Oracle Virtual Desktop](http://docs.oracle.com/cd/E25749_01/E35183/html/OVDC-Howto-Enable-Clipboard-Service.html) [Client のクリップボードサービスを有効にする方法](http://docs.oracle.com/cd/E25749_01/E35183/html/OVDC-Howto-Enable-Clipboard-Service.html)」を参照してください。

• Windows セッションホットデスク時の位置対応

Windows セッションをホットデスクするときに位置対応を利用できるようになり、Windows セッション内で一意の クライアント名を取得したり、Windows セッションがホットデスクするときのコマンドまたはスクリプトによるア クションを設定したりできます。これによって、フォローミー印刷などの機能が有効になり利用できます。管理ガ イドの「[位置対応](http://docs.oracle.com/cd/E25749_01/E35183/html/Windows-Hotdesking.html#Windows-Client-Information-Agent)」を参照してください。

• ホットデスク中のデスクトップ自動サイズ変更

モニター構成の異なる Sun Ray クライアントまたは Oracle Virtual Desktop Client にホットデスクするときに、Sun Ray セッションデスクトップのサイズが自動的に変更されるように構成できるようになりました。Windows セッ ションのデスクトップサイズ変更を構成するには、管理ガイドの「[デスクトップのサイズ変更](http://docs.oracle.com/cd/E25749_01/E35183/html/Windows-Desktop-Resizing.html)」を参照してくださ い。

#### <span id="page-5-0"></span>セキュリティー

• Sun Ray クライアントでの 802.1x 認証サポート

Sun Ray クライアントで 802.1x 認証を利用できるようになりました (Sun Ray クライアントのファームウェアで構 成できます)。管理ガイドの「[802.1x 認証](http://docs.oracle.com/cd/E25749_01/E35183/html/Firmware-802.1x.html)」を参照してください。

• 強化されたスマートカードサービス

新しい Sun Ray Software スマートカードバスプロトコルは scbus v2 と呼ばれ、拡張 APDU サポート (ISO-7816-4 2005 rev)、Oracle Virtual Desktop Client 用のスマートカードサービス、Sun Ray 3 シリーズクライアント用の PPS (Protocol and Parameters Selection)、および PC/SC 2.0 IFD ハンドラ API 準拠を提供します。管理ガイドの「[ス](http://docs.oracle.com/cd/E25749_01/E35183/html/Smart-Card-Services.html) [マートカードサービス](http://docs.oracle.com/cd/E25749_01/E35183/html/Smart-Card-Services.html)」を参照してください。

## <span id="page-5-1"></span>システム要件

Sun Ray サーバーおよび Windows リモートデスクトップサポートのオペレーティングシステム要件を含めて、シス テム要件については管理ガイドの「[製品要件](http://docs.oracle.com/cd/E25749_01/E35183/html/Reqs.html)」を参照してください。

### <span id="page-5-2"></span>非推奨機能

次の機能はこのリリースで利用できなくなりました。

• Sun Ray Client のファームウェアが Sun Ray Software メディアパックに含まれなくなくなった

Sun Ray Software 5.3 より以前は、Sun Ray クライアント用のファームウェアが Sun Ray Software メディアパッ クに含まれていて、ファームウェアを Sun Ray Software インストールの一部としてインストールおよび構成できま した。Sun Ray Software 5.3 以降はファームウェアが Sun Ray Operating Software と呼ばれるようになり、別途入 手できますが、[My Oracle Support](http://support.oracle.com) からダウンロードする必要があります。Sun Ray Operating Software は別途イン ストールする必要がありますが、Sun Ray Software インストールプロセスの一部として構成することはできます。

詳細については、管理ガイドの「[Sun Ray Software をインストールするまえにファームウェアをインストールす](http://docs.oracle.com/cd/E25749_01/E35183/html/Installing.html#Installing-Firmware-Overview) [る](http://docs.oracle.com/cd/E25749_01/E35183/html/Installing.html#Installing-Firmware-Overview)」を参照してください。

• Sun Ray 1 シリーズクライアント用のファームウェア更新を利用できなくなった

Sun Ray Operating Software 11.0 リリースには Sun Ray 1 シリーズクライアント用の更新は含まれていませ ん。utfwadm 出力で一覧表示される CoronaP1 から CoronaP7 までのファームウェアエントリには、「ファー ムウェアがありません」と表示されます。ただし、Sun Ray 1 シリーズクライアントでのファームウェア動作を .parms ファイルで管理することはできます。

## <span id="page-6-0"></span>Chapter 2. Sun Ray Software 5.3 の既知の問題

ここでは、最新の既知の問題およびその他の問題、および適切な回避方法がある場合はそれらも一覧表示します。

## <span id="page-6-1"></span>インストールの問題

<span id="page-6-2"></span>Red Hat Enterprise Linux で utpkgcheck が機能しない

管理ガイドの「[Oracle Linux の追加要件」](http://docs.oracle.com/cd/E25749_01/E35183/html/Reqs.html#Reqs-Add-OL)で説明されているとおり、Sun Ray Software インストール用の追加 RPM をインストールする utpkgcheck コマンドは Red Hat Enterprise Linux では機能しません。

Red Hat Enterprise Linux を使用するときは次の RPM を手動でインストールする必要があります。

- dhcp
- gcc
- gdbm.i386
- glibc-devel
- glibc-headers
- kernel-devel
- kernel-headers
- libfontenc.i386
- libXfont.i386
- libXmu.i386
- libXp.i386
- libXpm.i386
- libXv.i386
- openldap-clients
- openmotif.i386

### <span id="page-6-3"></span>管理 GUI の問題

#### <span id="page-6-4"></span>管理 GUI のアップグレード

管理 GUI の変更にともない、Apache Tomcat 5.5 以降がシステムにインストールされている必要があり、utconfig ス クリプトが既存の Tomcat インスタンスの場所を確認するように拡張されました。

保持ファイルを使用して以前の Sun Ray Software バージョンからアップグレードを実行する場合は、アップグレード の完了後に utconfig -w を実行する必要があります。utconfig -w コマンドは管理 GUI 設定 (Tomcat インストールの場 所など) を要求し、管理 GUI は自動的に起動されます。

参照: CR 12204639

#### <span id="page-6-5"></span>自己登録 GUI

間違ったユーザー名またはパスワードが入力された場合、自己登録 GUI がテキストの入力を拒否します。

回避方法: 「終了」ボタンを押して自己登録 GUI を再起動します。

自己登録 GUI を使用すると Java コアダンプが出力される場合がありますが、登録は引き続き予期したとおりに機能 し、ほかの悪影響が見られません。ただし、coreadm がコアダンプに一意の名前を付けるように構成されている場合 は、ディスクスペースの使用率が監視されるはずです。

参照: CR 12195258、12196361

<span id="page-7-0"></span>複数認証 (Solaris)

ホットキー操作 (デフォルトは Shift-Pause) を使用してセッションが切断されるとときに、複数認証を求められる場合 があります。

参照: CR 12249130

#### <span id="page-7-1"></span>ログインの問題

<span id="page-7-2"></span>dtlogin 画面で「リストからホストを選択」オプションからリモートホスト名を選択 すると、Sun Ray クライアントが 26D でハングアップする

dtlogin ウィンドウからリモートシステムにログインしようとするときに、「オプション」->「リモートログイン」- >「リストからホストを選択」オプションからリモートホスト名を選択すると、クライアントが 26D でハングアップ します。

回避方法: リモートホスト名をリストから選択する代わりに、「エラーホスト名」オプションを使用してリモートホス ト名を入力します。

参照: CR 12310031

#### <span id="page-7-3"></span>画面の問題

#### <span id="page-7-4"></span>デスクトップサイズ変更が有効になっているときにホットデスク後の Oracle Linux で Gnome がクラッシュする

デスクトップサイズ変更が有効になっているときに Oracle Linux デスクトップをホットデスクすると、Gnome がク ラッシュしてすべての端末ウィンドウが強制終了します。その後、新しいセッションが作成されます。この問題はキ オスクモード使用時のデスクトップサイズ変更には影響しません。

回避方法: utaction コマンドで設定されたデスクトップサイズ変更を無効にします。

参照: CR 13424198

#### <span id="page-7-5"></span>Sun Ray 3 および Sun Ray 3i クライアントで構成 GUI を表示しているときに画面 がちらつく

Sun Ray 3 または Sun Ray 3i クライアントが最大解像度 (1920x1200 または 1920x1080) のときに STOP-M で構成 GUI を表示すると、画面がちらつく場合があります。

参照: CR 13702574

#### <span id="page-7-6"></span>2 つ目の Linux セッションで画面がロックしない (Linux)

2 つの Linux セッションを作成するユーザーは、2 つ目のセッションの画面ロックを作成できません。Sun Ray Software が画面をロックする必要がある場合、2 つ目のセッションには xlock を使用します。ユーザーがメニューか ら画面をロックしようとしても何も起こりません。

回避方法: 2 つ目のセッションには screensaver デーモンを手動で起動することで、画面ロックが有効になり、Sun Ray Software が xlock を使用しなくなります。

# /usr/X11R6/bin/xscreensaver -nosplash &

### <span id="page-8-0"></span>マルチメディアの問題

#### <span id="page-8-1"></span>Windows Media Player でビデオを再生しているときにデスクトップをリフレッ シュすると、Windows デスクトップ背景が黒くなる場合がある

この問題は、Sun Ray 3 Plus クライアントでビデオ高速化を使用しているときに発生することがあります。

回避方法: デスクトップで右クリックして「リフレッシュ」を選択することで、もう一度デスクトップをリフレッシュ します。

参照: CR 13081974

#### <span id="page-8-2"></span>ビデオサイズを小さくすると、以前に設定した大きなビデオサイズのイメージ内で ビデオ再生が開始される

参照: CR 12300252

#### <span id="page-8-3"></span>Adobe Flash 設定ダイアログの一部のコントロールが反応しない

Adobe Flash 高速化コンポーネントがインストールされているときに、Adobe Flash 設定ダイアログの一部またはす べてのコントロール要素がマウスまたはキーボードイベントに反応しない場合があります。これにはダイアログを閉 じるボタンが含まれることがあります。

回避方法: ブラウザで Web ページ全体を再ロードします。

参照: CR 12257770

#### <span id="page-8-4"></span>RealPlayer レンダリング (Solaris)

RealPlayer で XVideo を使用してビデオクリップを再生しているときに Sun Ray クライアントをリセット (Ctrl-Power) すると、RealPlayer アプリケーションが長時間レンダリングに失敗する場合があります。

回避方法: 「一時停止」のあとで「再生」をクリックして、ビデオクリップの再生を再開します。

参照: CR 12249128

#### <span id="page-8-5"></span>2 つの画面から 1 つの画面にホットデスクするときのビデオイメージの問題

ユーザーが 2 画面の Sun Ray 2FS クライアントから Sun Ray 2 または Sun Ray 270 クライアントに Sun Ray セッ ションをホットデスクするときに、uttsc またはビデオウィンドウがデスクトップの左端境界近くにない状態でビデオ を拡大すると、ビデオイメージの問題が発生することがあります。

回避方法:

- ビデオをデスクトップ左端境界近くに維持します。
- ビデオイメージサイズを 100 % に設定するアプリケーションメニューまたはコマンドキーを使用することで、サイ ズを変更しないようにします。

参照: CR 12248506

#### <span id="page-8-6"></span>XVideo を使用した縮小

このリリースでは、XVideo を使用したビデオプレイバックは縮小をサポートしていません。

参照: CR 12247940

#### <span id="page-9-0"></span>VC-1 (WMV9) ビデオを Windows Media Player ではじめて再生しようとすると、再 生されない場合がある

回避方法: ビデオクリップを再起動します。

参照: CR 12237505

<span id="page-9-1"></span>RealPlayer で最大化した XVideo のプレイバックが遅い

ビデオを拡大サイズ (RealPlayer 最大化モード) で再生すると、ユーザーの X セッションの (特にメニューリクエスト への) 応答が非常に遅くなります。

参照: CR 12220430

### <span id="page-9-2"></span>キーボードの問題

<span id="page-9-3"></span>XKB (Linux)

XKB 機能を有効にしたあとに次のメッセージが表示されますが、機能は予期したとおりに動作します。

Error activating XKB configuration. Probably internal X server problem.

### <span id="page-9-4"></span>テンキーマッピング (Linux)

テンキーマッピングは、utsettings、utmhconfig、登録 GUI などの Java ベース Sun Ray Software コマンドでは正し く機能しません。

回避方法: 次のように、環境変数 AWT\_USE\_TYPE4\_PATCH を false に設定します。

# setenv \_AWT\_USE\_TYPE4\_PATCH false

### <span id="page-9-5"></span>キー配列 (Linux)

setxkbmap は、Sun Ray クライアントでのキーボードの配列を設定するために使用できません。

## <span id="page-9-6"></span>キオスクの問題

#### <span id="page-9-7"></span>キオスクアプリケーションタイプを正しく設定する

一部のキオスクセッションタイプでは追加アプリケーションを起動できます。管理 GUI 内で、実行可能ファイルへの パスを入力するか、アプリケーション記述子 (アプリケーションのさまざまなプロパティーを一覧表示するファイル) へのパスを指定することで、新しいキオスクアプリケーションを指定できます。

管理 GUI はタイプ (実行可能ファイルまたは記述子) を自動的に判別できないため、新しいアプリケーションを追加す るときは管理 GUI でタイプを正しく指定する必要があります。

間違ったタイプを指定すると、キオスクセッションが正しく起動できず、影響されるクライアントがハングアップし ます (通常は 26D エラー)。

回避方法: 管理 GUI で指定済みタイプを確認し、必要に応じて設定を修正します。

参照: CR 12195273

### <span id="page-9-8"></span>外部ストレージの問題

#### <span id="page-9-9"></span>Memorex TravelDrive 1G バイト が Sun Ray 2FS クライアント上で動作しない

Memorex TravelDrive 1G バイトフラッシュディスクは、Sun Ray 2FS クライアントに直接接続されると動作しませ ん。

回避方法: フラッシュディスクを Oracle ベースキーボードの USB ポートなどの外部ハブに接続します。

参照: CR 12271355

### <span id="page-10-0"></span>Solaris Trusted Extensions の問題

#### <span id="page-10-1"></span>オーディオ

utaudio バイナリの setuid-0 ビットを削除してください。

# chmod u-s /opt/SUNWut/bin/utaudio

#### <span id="page-10-2"></span>複数のスライス/パーティション

Sun Ray 外部ストレージは、Trusted Extensions デバイス割り当てフレームワークが使用するスライスまたはパー ティションを 1 つだけ処理します。

参照: CR 12195719

#### <span id="page-10-3"></span>フラッシュディスク割り当て

UFS ファイルシステムのフラッシュディスクを 2 回目に割り当てることは機能しません。

回避方法: デバイスをホットプラグします。

参照: CR 12202377

#### <span id="page-10-4"></span>マルチヘッド役割引き受け

マルチヘッド Trusted JDS セッションでは、utmhscreen が削除されるまで役割引き受けが機能しません。

参照: CR 12240048

#### <span id="page-10-5"></span>Sun Ray インターコネクト構成

/etc/security/tsol/tnrhdb で、次のエントリを利用可能にするようにしてください。

0.0.0.0/32:admin\_low

参照: CR 12247254

#### <span id="page-10-6"></span>xscreensaver リンク

xscreensaver が正しく機能できるように、次のリンクが作成されていることを確認してください。

# ln -s /usr/openwin/bin/xscreensaver /usr/bin/xscreensaver

# ln -s /usr/openwin/bin/xscreensaver-command /usr/bin/xscreensaver-command # ln -s /usr/openwin/bin/xscreensaver-demo /usr/bin/xscreensaver-demo

## <span id="page-10-7"></span>ローカリゼーションの問題

#### <span id="page-10-8"></span>utselect および utwall (Linux)

簡体字中国語、繁体字中国語、および韓国語ロケールでは、Linux ディストリビューションで utselect および utwall が正しく機能しません。

回避方法: 該当するロケールサブディレクトリから utselect および utwall カタログファイルを削除します。これによ り、utselect および utwall が英語で起動します。

簡体字中国語ロケールの場合:

# rm /opt/SUNWut/lib/locale/zh\_CN/LC\_MESSAGES/utselect.mo # rm /opt/SUNWut/lib/locale/zh\_CN/LC\_MESSAGES/utwall.mo # rm /opt/SUNWut/lib/locale/zh\_CN.utf8/LC\_MESSAGES/utselect.mo # rm /opt/SUNWut/lib/locale/zh\_CN.utf8/LC\_MESSAGES/utwall.mo

繁体字中国語ロケールの場合:

# rm /opt/SUNWut/lib/locale/zh\_TW/LC\_MESSAGES/utselect.mo # rm /opt/SUNWut/lib/locale/zh\_TW/LC\_MESSAGES/utwall.mo

韓国語ロケールの場合:

# rm /opt/SUNWut/lib/locale/ko\_KR.utf8/LC\_MESSAGES/utselect.mo # rm /opt/SUNWut/lib/locale/ko\_KR.utf8/LC\_MESSAGES/utwall.mo

### <span id="page-11-0"></span>VMware View Connector の問題

#### <span id="page-11-1"></span>ネットワークレベル認証 (NLA) を使用して Windows 7 を起動すると VDM ログイ ン画面で認証に失敗する

Sun Ray Software は Windows ネットワークレベル認証 (NLA) をサポートできますが、VMware View 4.5 は Windows ベースでない View クライアントで NLA をサポートしていません。VMware View 4.5 では標準の RDP 認証を使用す る必要があります。

回避方法: RDP 認証を構成するには、ゲスト OS で RDP 認証を有効にし、SRS 管理 GUI の「キオスクモード」タブ の uttsc 引数フィールドに -N off オプションを追加してください。

#### <span id="page-11-2"></span>国際キーボードで文字入力が機能しない

Sun Ray サーバーの Java 5 ダイアログに一部の文字を入力するときに問題があります。

回避方法: Sun Ray サーバーに Java 6 をインストールし、Java 6 を使用して VMware View Connector GUI を実行す るようにキオスクスクリプトを変更してください。

#### <span id="page-11-3"></span>スマートカードの問題

#### <span id="page-11-4"></span>Sun Ray Operating Software のインストール時にスマートカード LED が約 40 秒間 点滅する

Sun Ray 3 シリーズクライアントに Sun Ray Operating Software をインストールするときは、スマートカードコント ローラファームウェアの更新中にスマートカード LED が約 40 秒間点滅します。

これは正常です。

#### <span id="page-11-5"></span>Windows Connector の問題

<span id="page-11-6"></span>ホットデスク中に Windows 2003 デスクトップが自動的にサイズ変更されるとセグ メント例外が発生する

この問題は、uttsc コマンドの -f オプションを使用しているときに発生する場合があります。

回避方法: 次の手順を使用します。

1. 次のホットフィックスを Windows 2003 サーバーにインストールします:

http://support.microsoft.com/kb/942610

2. regedit コマンドを使用して、AllowHigherColorDepth レジストリキーが 1 に設定されていることを確認します。0 に設定されている場合は、1 に変更します。

HKEY\_LOCAL\_MACHINE\SYSTEM\CurrentControlSet\Control\TerminalServer\AllowHigherColorDepth

Caution

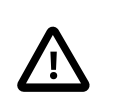

レジストリキーを変更する前に、Windows システムのレジストリを必ずバックアップし てください。

参照: CR 13402062

<span id="page-12-0"></span>USB リダイレクション機能のトラブルシューティングに使用される uttrace コマン ドが機能しない

参照: CR 13086346

<span id="page-12-1"></span>Oracle Linux 5.5 で Windows Connector を使用するときに Windows ログイン音が 歪む

uttsc コマンドを使用して Windows システムにログインすると、Windows のログイン音が歪みます。これは、Oracle Linux 5.5 を実行している Sun Ray サーバーで発生します。

参照: CR 12305002

<span id="page-12-2"></span>Windows 2008 R2 サーバーへの接続時に、Windows Connector が Windows 開始画 面でハングアップする場合がある

このハングアップは、サーバーと Windows Connector との間で発生するマルチモニター列挙プロセスが原因 で、Windows サーバーが Windows Connector にモニター配置データを送信しないことによります。

回避方法: uttsc -X off コマンドを使用してマルチモニター列挙プロセスを無効にしてください。

参照: CR 12304470

#### <span id="page-12-3"></span>Windows 7 でテーマが有効になっているときに色勾配が正しく表示されない

uttsc コマンドの -E theming オプションでテーマが有効になっているときに、メニューの背景色などの色勾配が正し く表示されません。色勾配が滑らかな変化ではなく細長い帯状に見えます。

回避方法: -E theming オプションでテーマを有効にしないでください。

参照: CR 12301115

#### <span id="page-12-4"></span>XRender が無効のときに Windows 2008 R2 セッションで黒いマウスカーソルが表 示される

クライアント上で Xrender 拡張機能が無効になっている場合、Windows 2008 R2 セッションで白いマウスカーソルの 代わりに黒いマウスカーソルが表示されます。

回避方法: 管理ガイドの「[XRender を有効または無効にする方法」](http://docs.oracle.com/cd/E25749_01/E35183/html/Clients-Howto-Enable-Disable-XRender.html)を参照してください。

参照: CR 12293338

#### <span id="page-12-5"></span>スキャナボタンを使用してもスキャンが動作しない

一部のスキャナで、スキャナのボタンによりスキャンの開始が機能しません。ソフトウェアからスキャンを開始する ことでドキュメントをスキャンすることはできます。

参照: CR 12279842

### <span id="page-13-0"></span>フラッシュディスクの挿入後にエクスプローラウィンドウが自動的に起動しない

フラッシュディスクを挿入したあとにエクスプローラウィンドウ (ディスク内容) が自動的に起動しません。プログラ ムは手動で起動する必要があります。これは、コンソールセッションの Windows 動作とは異なる動作です。

参照: CR 12270188

#### <span id="page-13-1"></span>スマートカードが Windows ターミナルサーバーでユーザーを認証できない

スマートカードを使用して Windows ターミナルサーバーでユーザーを認証するには、Base Smart Card Cryptographic Service Provider パッケージ更新を<http://support.microsoft.com/kb/909520/en-us>からインストールし てください。

この更新は Sun Ray 環境での画面ロック解除動作を改善します。

#### <span id="page-13-2"></span>既知の Linux 制限が原因で、Windows から PCFS フォーマットリムーバブルメ ディアに大きなファイルをコピーすることが機能しない

回避方法: UFS や ext3 など、PCFS でないほかのファイルシステムを使用してください。

## <span id="page-14-0"></span>Chapter 3. フィードバックとサポート

この章では、Sun Ray Software 製品のフィードバックを提供する方法とサポートへの連絡方法について説明します。

## <span id="page-14-1"></span>問題を報告してフィードバックを提供する

ソフトウェアのバグを報告したり質問したりするには、[Virtual Desktop Infrastructure and Sun Ray Clients General](http://forums.oracle.com/forums/forum.jspa?forumID=915) [Discussion](http://forums.oracle.com/forums/forum.jspa?forumID=915) で Sun Ray Software チームおよびコミュニティにご連絡ください。Sun Ray Software チームおよびコ ミュニティへ投稿しても、回答は保証されません。バグの修正が必要で、Oracle Software Premier Support 契約を締 結している場合は、<https://support.oracle.com> の Oracle Support でケースを登録することをお勧めします。

バグを報告する場合は、必要に応じて次の情報を提供してください。

- 問題の説明。問題発生時の状況や操作への影響を含みます。
- マシンタイプ、オペレーティングシステムのバージョン、ブラウザの種類とバージョン、ロケール、および製品の バージョン、適用したパッチや、この問題に影響している可能性のあるほかのソフトウェアを含みます。
- 使用した方法の詳細な手順 (問題を再現するため)。
- エラーログまたはコアダンプ。

## <span id="page-14-2"></span>Oracle スペシャリストサポートに連絡する

Oracle Customer Support Identifier (CSI) をお持ちの場合は、最初に<https://support.oracle.com>の My Oracle Support を使用して問題の解決を試みてください。Oracle Premier Support CSI は、カスタマイズサポート、サードパー ティーソフトウェアサポート、またはサードパーティーハードウェアのサポートに対応していません。問題を解決で きない場合は、製品の問題の解決/修正で技術支援を得るために Oracle スペシャリストサポートチームと一緒にケー スを登録してください。対応するサポート技術者には、まず次の情報が必要です。

- Oracle Customer Support Identifier。
- 問い合わせている製品。

Sun Ray Operating Software の場合は、製品の Sun Ray HW およびコンポーネントのファームウェアを伝えてくだ さい。

• 支援を必要とする問題の簡単な説明。

CSI が不明な場合は、該当する国の適切なサービスセンターを見つけてから ([http://www.oracle.com/us/support/](http://www.oracle.com/us/support/contact-068555.html) [contact-068555.html\)](http://www.oracle.com/us/support/contact-068555.html)、Oracle サービスに連絡して非技術サービス要求 (SR) を開いて CSI を発行してもらってくださ い。CSI がわかったら、My Oracle Support でケースを登録する手続きに進むことができます。

利用可能な Sun Ray 製品のサポートは次のとおりです。

- Sun Ray Software (SW) のサポートが必要な場合は、Sun Ray Software をアセットとする Oracle Software Premier Support (SPS) 契約が必要です。
- Sun Ray ハードウェア (HW) サポートが必要な場合は、Sun Ray クライアント、キーボード、マウス、およびモニ ターの部品交換のための Hardware Warranty (HWW) または Premier Systems Support (PSS) 契約が必要です。
- Sun Ray Operating Software サポートが必要な場合は、Sun Ray をアセットとする Premier Systems Support (SPS) または Premier Support for Operating Systems (PSOS) 契約が必要です。

## <span id="page-16-0"></span>Appendix A. Sun Ray Operating Software 11.0 リリース

Sun Ray クライアントの Sun Ray Operating Software 11.0 リリースは、新しい Sun Ray Software 5.3 機能の多くに 必要です。

Sun Ray Operating Software 11.0 リリースは、次の Sun Ray Software 機能を提供します。

- Sun Ray 3 シリーズクライアントでのビデオプレイバックを改善
- 改善された Adobe Flash プレイバック
- Sun Ray クライアントでの 802.1x 認証サポート
- 強化されたスマートカードサービス

これらの機能の詳細については、「[Sun Ray Software 5.3 の新機能」](#page-4-1)を参照してください。既存および新規の Sun Ray クライアントのファームウェアが古い場合は、新機能を取得するにはこの新しいファームウェアリリースで更新 する必要があります。

#### **Note**

Sun Ray Operating Software 11.0 リリースでは、USB 外部ストレージのパフォーマンス が向上し、USB 周辺機器の選択肢が増えています (Sun Ray Software 5.2.5 リリースにも 含まれていました)。改善点には、外部ストレージの読み込み/書き込み速度が Sun Ray 3 シリーズクライアントの以前のリリースに比べて最大で 5 倍向上したこと、非常に幅広い USB デバイスにアクセスできること ([http://www.oracle.com/technetwork/server-storage/](http://www.oracle.com/technetwork/server-storage/sunrayproducts/docs/index.html) [sunrayproducts/docs/index.html](http://www.oracle.com/technetwork/server-storage/sunrayproducts/docs/index.html) に一覧表示)、ネットワーク応答時間を最小化するために調 整および最適化された USB およびネットワークスタックが含まれます。

Sun Ray Operating Software を Sun Ray Software 5.3 インストールの一部として Sun Ray クライアントにインストー ルするときは、管理ガイドの「[Sun Ray Software をインストールするまえにファームウェアをインストールする」](http://docs.oracle.com/cd/E25749_01/E35183/html/Installing.html#Installing-Firmware-Overview)を 参照してください。

Sun Ray Software インストールプロセスとは別に Sun Ray クライアントの Sun Ray Operating Software を更新する ときは、管理ガイドの「[Sun Ray クライアントでファームウェアを更新する方法」](http://docs.oracle.com/cd/E25749_01/E35183/html/Firmware-Howto-Update-Firmware.html)を参照してください。

Sun Ray Operating Software についてのサポート関連の質問は、My Oracle Support の[「ナレッジドキュメント](https://support.oracle.com/oip/faces/secure/km/DocumentDisplay.jspx?id=1448410.1) [1448410.1」](https://support.oracle.com/oip/faces/secure/km/DocumentDisplay.jspx?id=1448410.1)を参照してください。My Oracle Support を使用しても問題を解決できないため、Sun Ray Operating Software のための Oracle サポートケースを登録する必要がある場合は、HW ベース Customer Support Identifier (CSI) を使用して製品の Sun Ray HW およびコンポーネントのファームウェアを指定してください。詳細について は、「[Oracle スペシャリストサポートに連絡する」](#page-14-2)を参照してください。